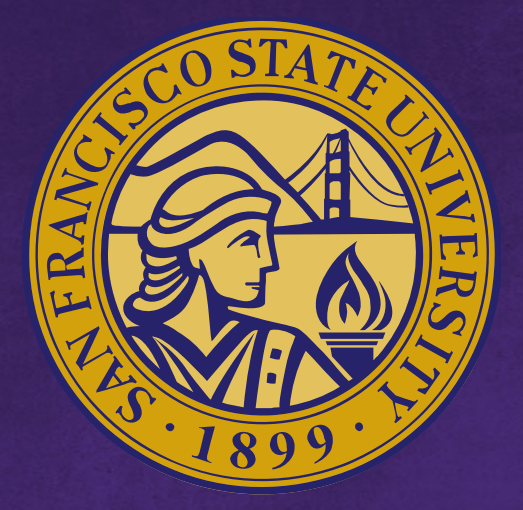

## **San Francisco State University**

We Make Great Things Happen

## **San Francisco State University**

## **SF\_PBCS Training**

#### FY2020 – 21 Budget & Planning

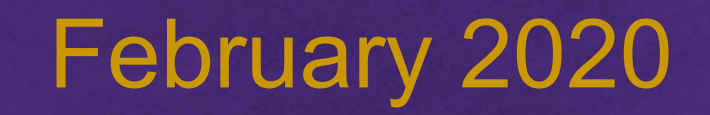

#### **AGENDA**

- Learning Objectives
- System Overview: Logging in, overview of icons
- Overview
- Budget Compensation
- Opex & Revenue
- Other Compensation (ie Pools)
- Reports

### **LEARNING OBJECTIVES**

This course is designed for new SF PBCS budget planners.

At the end of this training session you will be able to:

- Understand the process flow of navigating SF PBCS
- Review and edit/add/delete positions and change funding
- Input Opex and Revenue by GL account
- Input other compensation (ie pools) and edit/add/delete pool positions and change funding
- Run and access reports

# **System Overview**

#### What is SF\_PBCS?

- PBCS = Enterprise Planning and Budgeting Cloud Service
- A cloud based application to create an all funds budget and projection (future state)
- The application is also responsible for a new position approval process that will track requests through the cycle and approval status through the budget cycle.
- Financial reports are also available in the application.

#### Data included in SF\_PBCS:

- Actuals (PeopleSoft Financials & HR)
- Revised Budget (PeopleSoft Financials)
- Encumbrances (PeopleSoft Financials)
- HR Roster (PeopleSoft HCM)
- Budget (sourced in EPBCS)
- Forecast (future state sourced in EPBCS)

During this training session we will log into the TEST application.

https://planning-test[a431204.pbcs.us2.oraclecloud.com/HyperionPlanning](https://planning-test-a431204.pbcs.us2.oraclecloud.com/HyperionPlanning)

Use supported browser, including:

- Firefox (*recommended*)
- Chrome (*recommended*)
- Microsoft Edge
- Safari

- Dimension will represent either a piece of the chart of accounts (Fund, Program, etc), an HR segment (Employee, Position, etc.), or a PBCS-only dimension required for application usage (Scenario, Version, etc)
- Member is defined as a single instance of a dimension; for example, Fund NG001 is a member of the Fund dimension
- Bottom level vs Roll up level

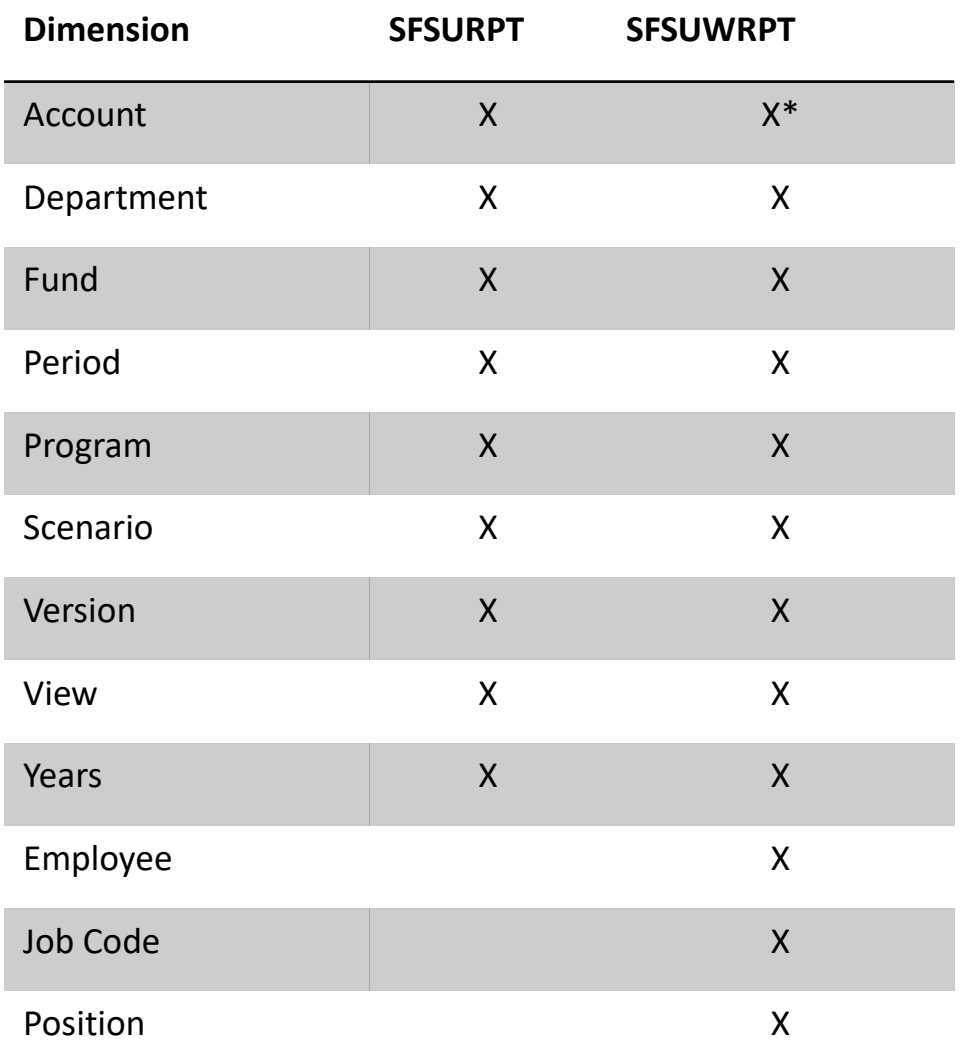

\*only includes compensation related accounts

- EPBCS
	- Select a member
	- Submit data
	- Action Menu Overview
		- Action Menu Right Click
	- Set up User Variable (In Preferences)
	- Fund Groupings

## **Navigation Overview**

#### **Budget Review**

Review summary budgeted data and launch into other forms

**Budget Compensation** Review and edit budgeted compensation expenses for single incumbent positions only

**NAVIGATION OVERVIEW**

**Budget OpEx & Revenue** Review and edit budget for Revenue, Non-Comp Expenses, and Transfers

**Budget Other Compensation** Review and edit budget for remaining compensation accounts outside of single incumbents, including pools and natural accounts (ie overtime)

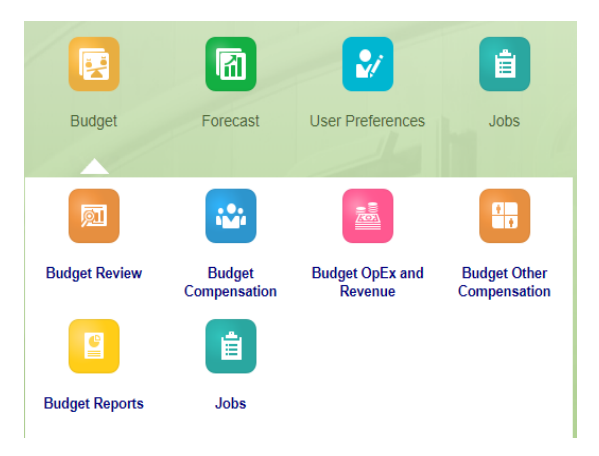

**Budget Reports** Generate and review canned financial reports

#### **Jobs**

A good checkpoint to view to see calculations have been run by each individual user

#### **NAVIGATION OVERVIEW**

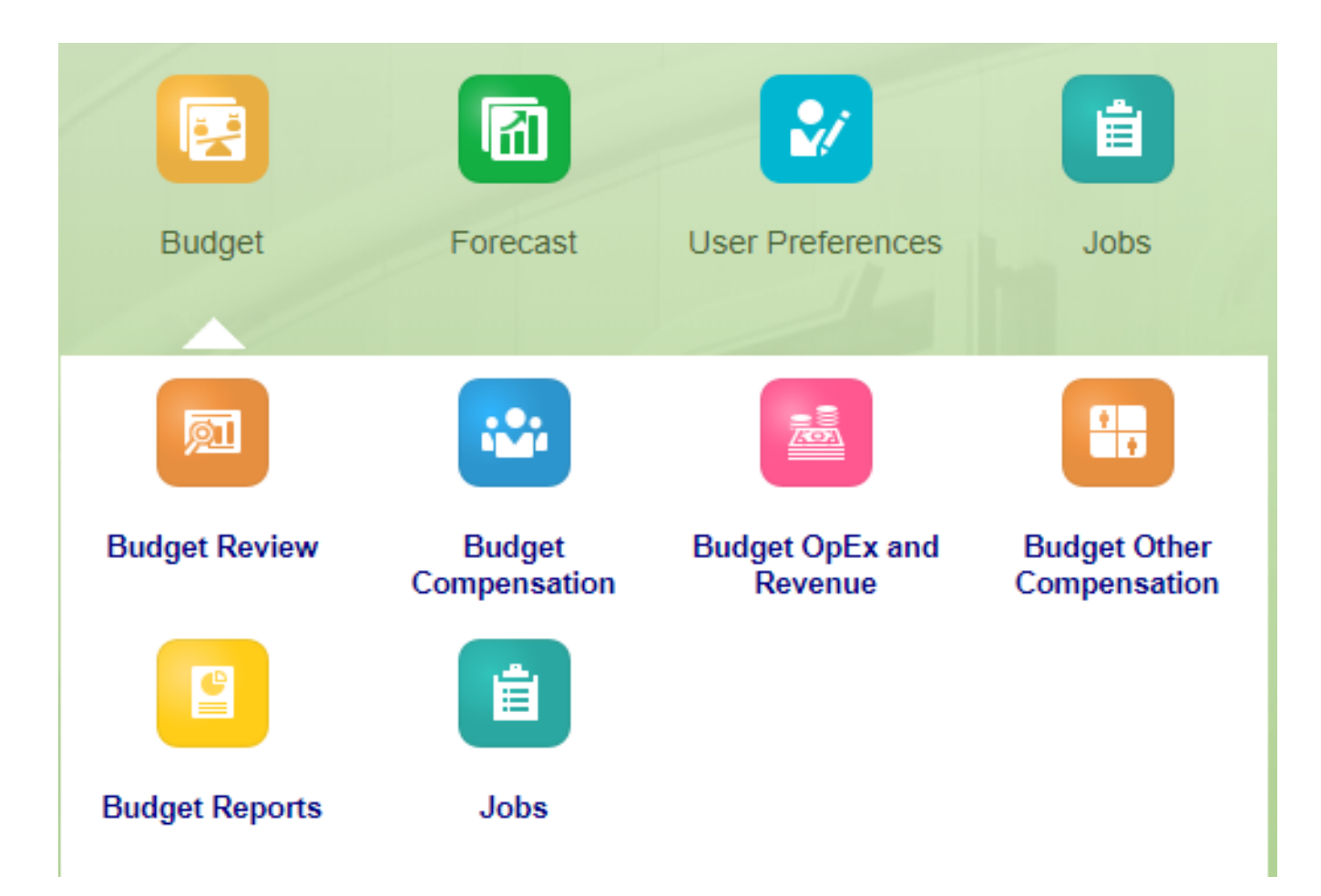

## **Budget Review**

### **BUDGET REVIEW ICON**

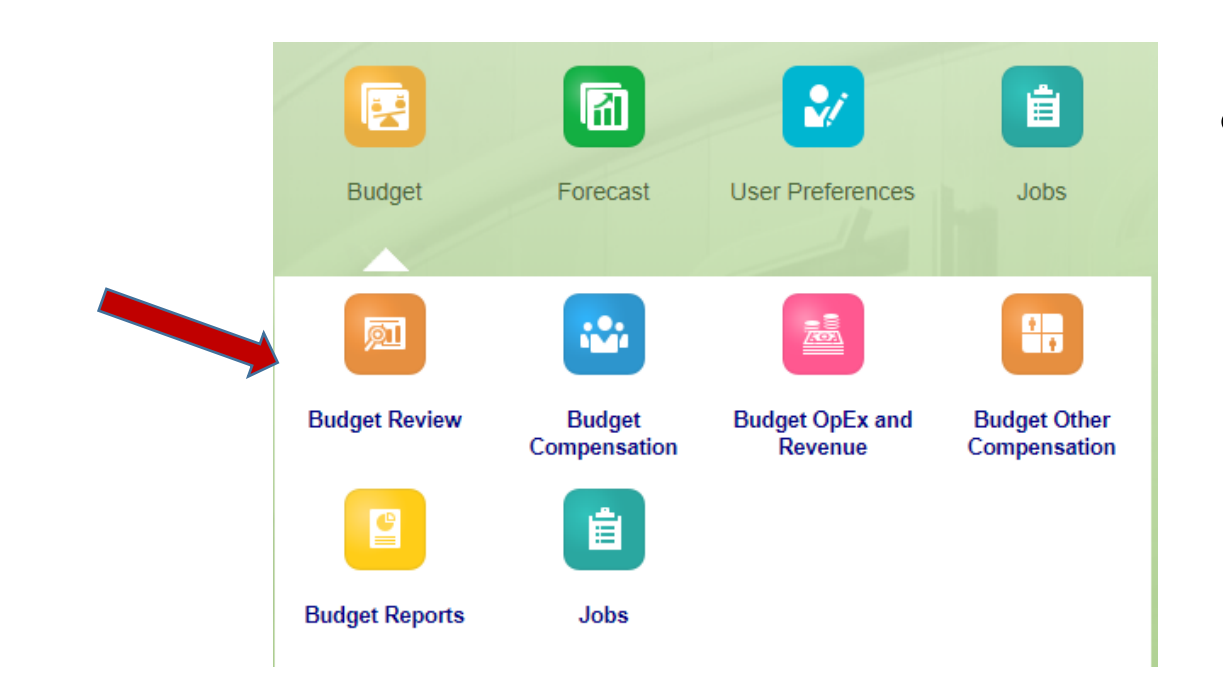

#### • **Budget Review**

- o Displays read-only forms that can be used to review and/or launch into more detailed forms
- o Note: "Launch forms" are summary forms that allow for right-click navigation to detailed forms for specific data entry

#### **BUDGET REVIEW ICON**

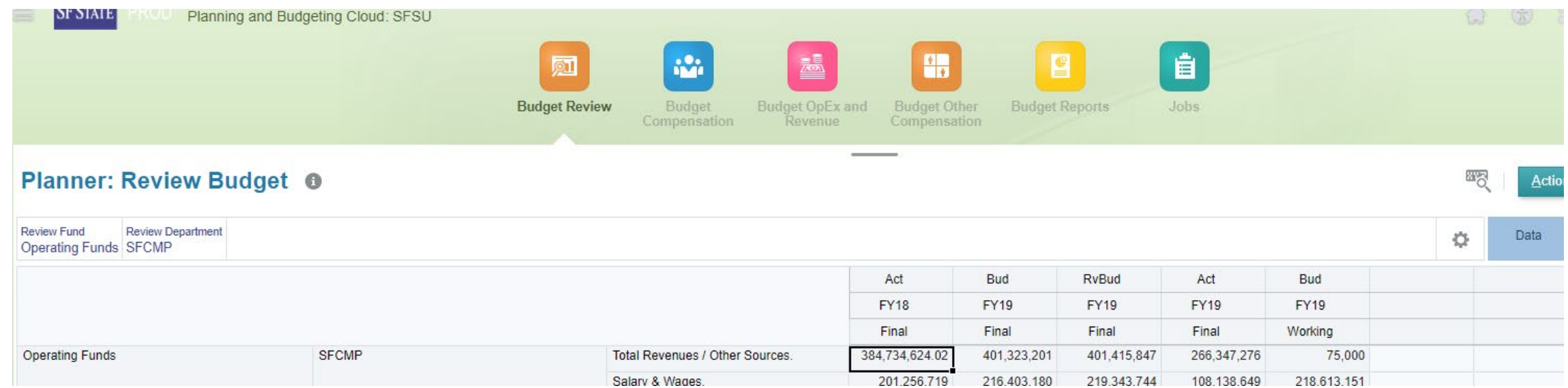

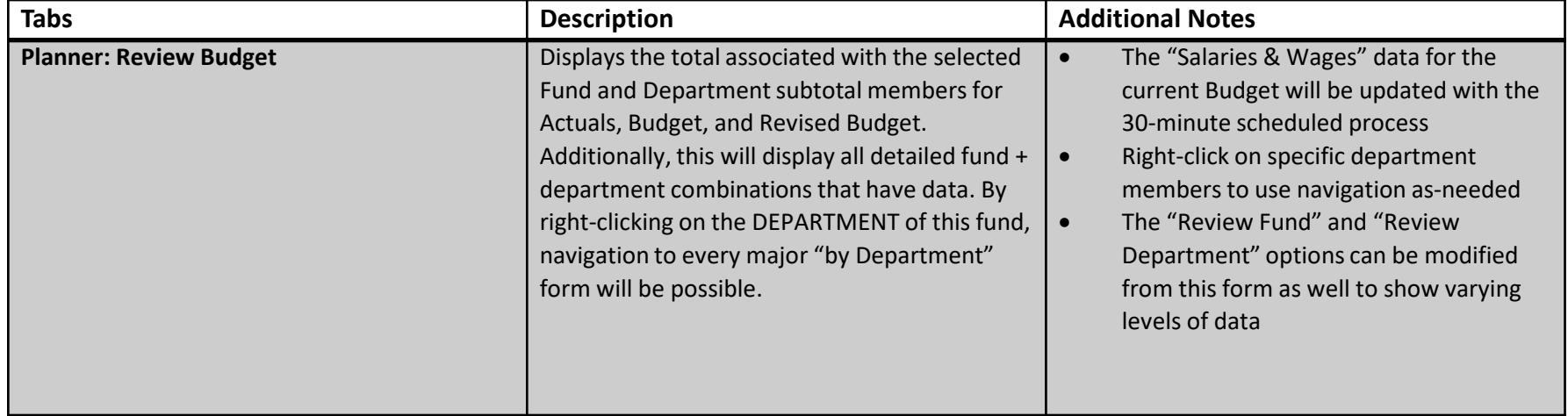

## **Budget Compensation**

### **BUDGET COMPENSATION**

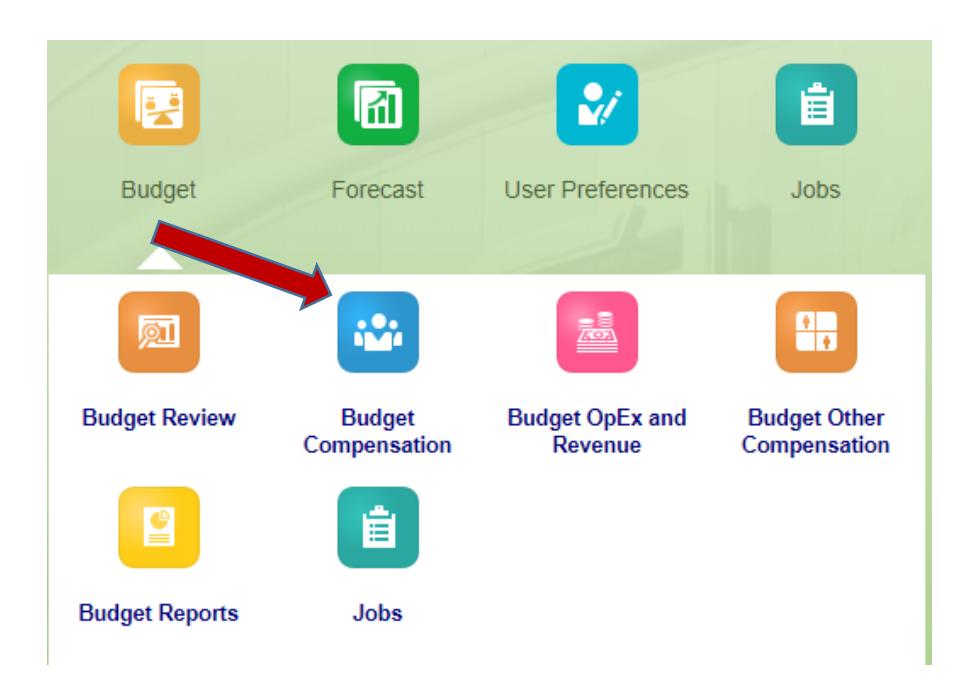

• **Budget Compensation**

- Contains the process for maintain Single Incumbent positions ONLY
- Also contains position request review process

Note: Entries in this process will utilize the 30-minute schedule to update data in the "Budget Review" section

### **BUDGET COMPENSATION -ROSTER**

 $\overline{\bullet}$  i.e. V M

ŏ

彰

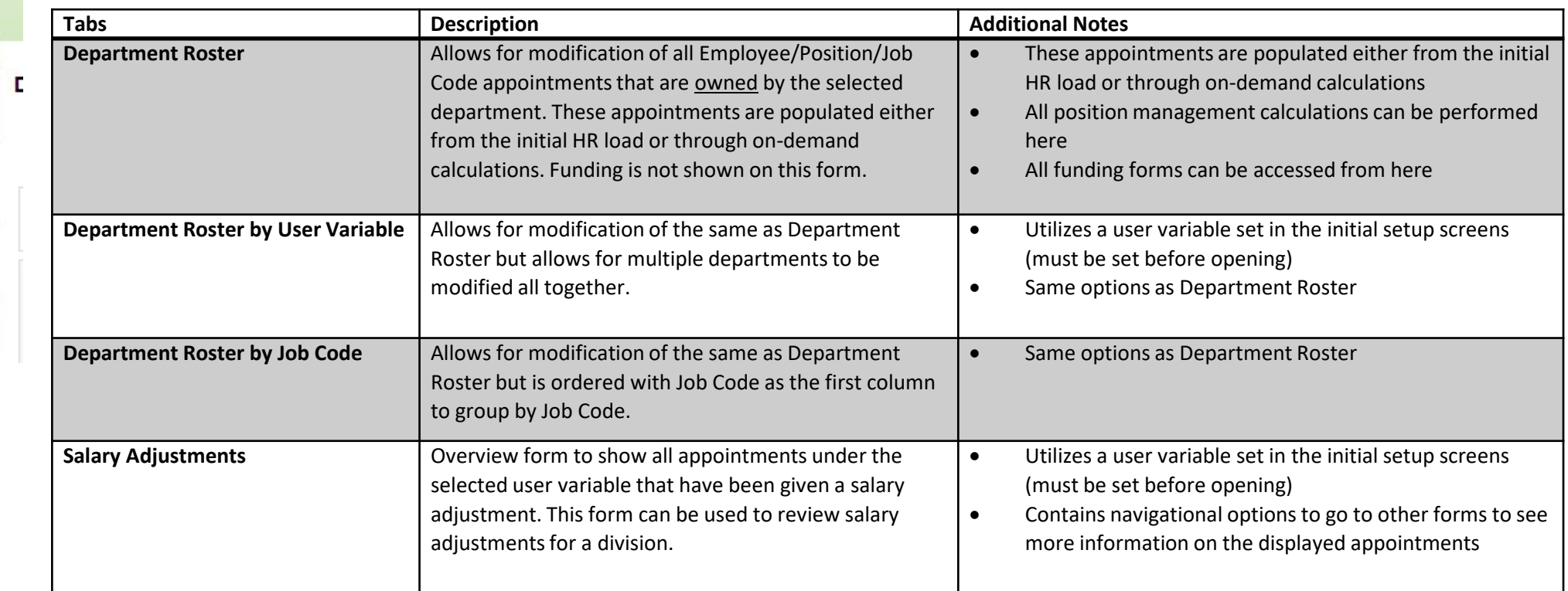

Note: The department used in these forms represents the owner of the position. The department(s) responsible for funding are handled in the next section.

Ex. If a department pays for a position but does not own the position within HR, then the position would not show in these roster forms.

### **BUDGET COMPENSATION - FUNDING**

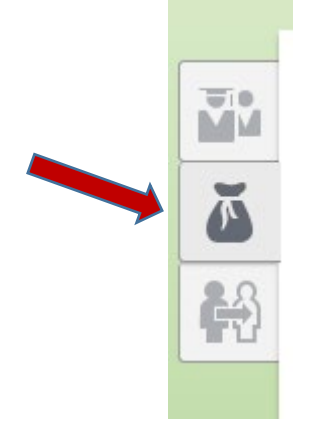

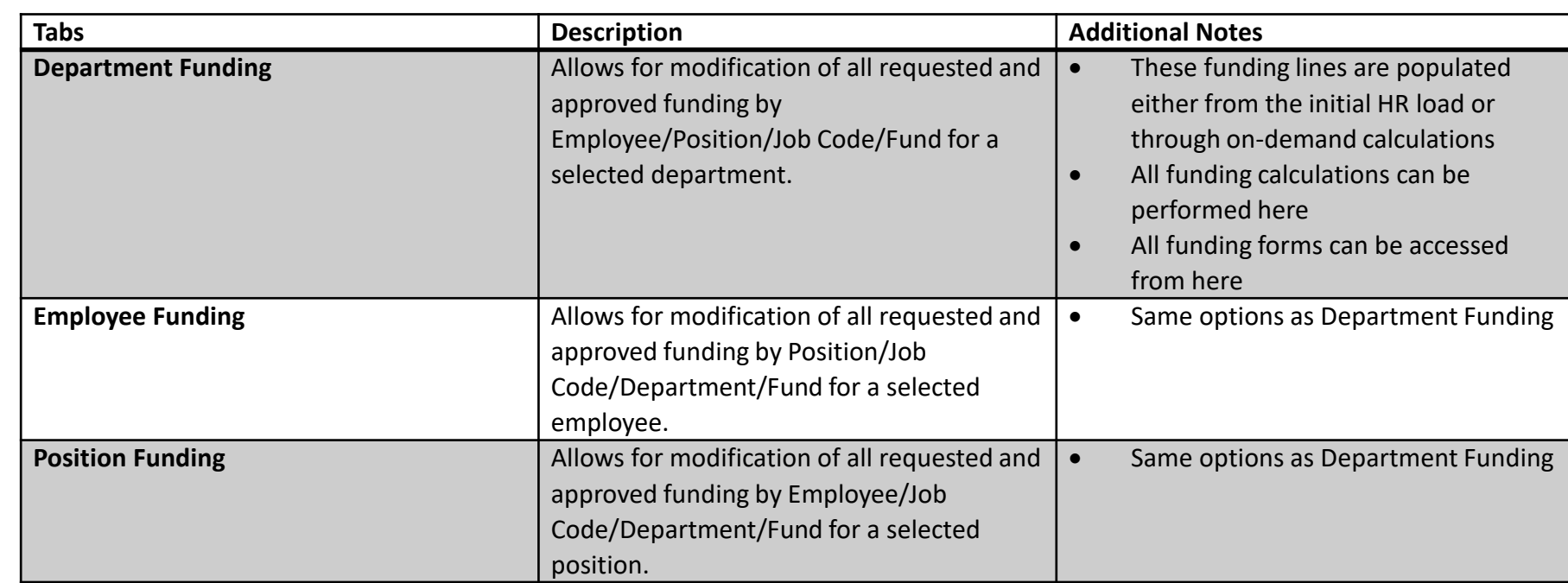

Note: The department used in these forms represents the funding of the position. The department(s) responsible for the ownership of the position are handled in the previous section.

Ex. If a department owns the position within HR but does not pay for the position, then the position will not show up in these forms.

#### **BUDGET COMPENSATION - REQUESTS**

MM<sub>N</sub>  $\tilde{\omega}$ 船

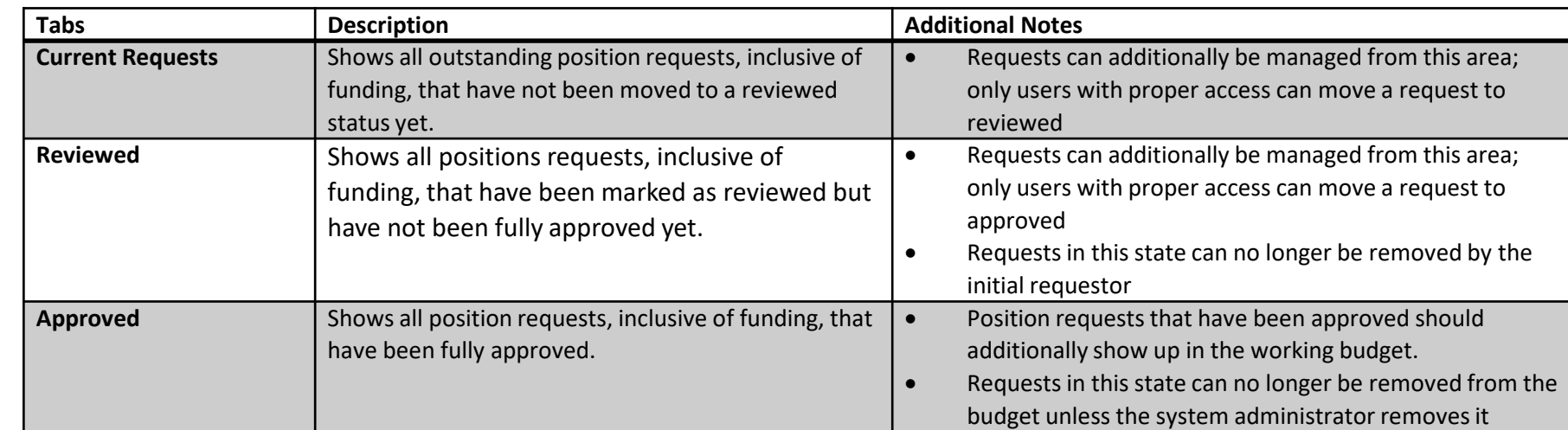

Note: Requests will show up under roster and funding forms for modification, but they will not affect the budget until approved.

### **BUDGET COMPENSATION**

#### **Modifying / Adding Roster Details**

- Budgeting for Salaries
	- Modify Existing Roster Details
	- Vacate an Existing Position
	- Fill an Existing Position
	- Add Employee to a Position
	- Remove Employee from Position and/or Modify Monthly Assignments
	- Request New Position

#### **Modify Position Funding**

- Modify Existing Funding (including Removal)
- Add New Funding

### **BUDGET COMPENSATION – HANDS ON ACTIVITIES**

#### **Modifying / Adding Roster Details**

- Budgeting for Salaries
	- **Modify Existing Roster Details - Reclass**
	- Vacate an Existing Position
	- Fill an Existing Position
	- Add Employee to a Position
	- Remove Employee from Position and/or Modify Monthly Assignments
	- **Request New Position**

#### **Modify Position Funding**

- **Modify Existing Funding (including Removal)**
- Add New Funding

## **Budget OpEx and Revenue**

#### **BUDGET OPEX AND REVENUE**

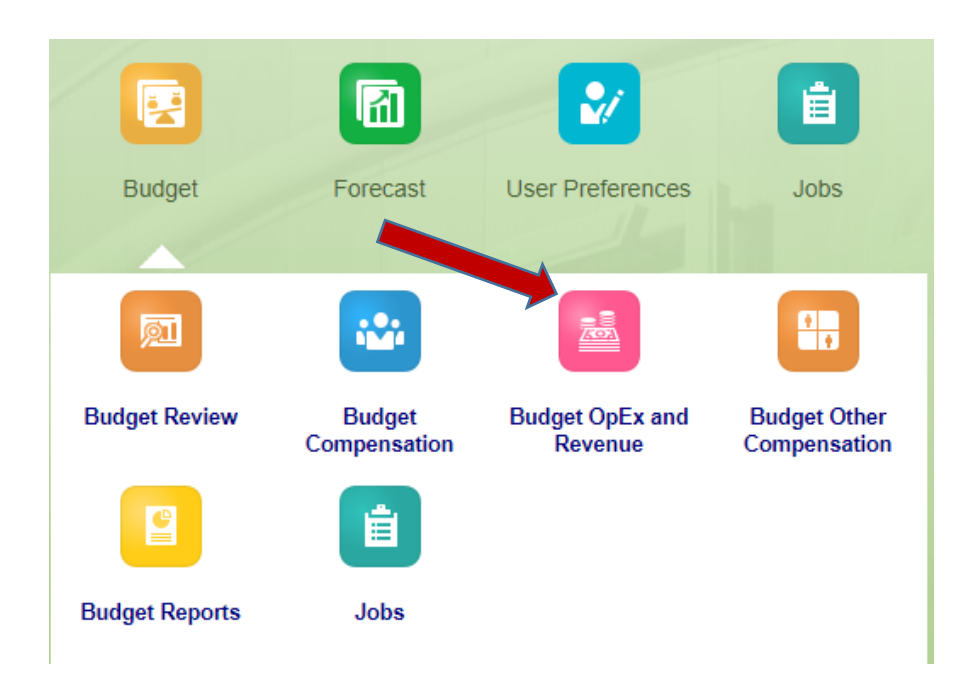

#### • **Budget OpEx and Revenue**

• Includes standard forms for both non-compensation expenses and revenue by program

Note: Entries in this process will be updated on-save to update data in the "Budget Review" section

### **BUDGET OPEX AND REVENUE**

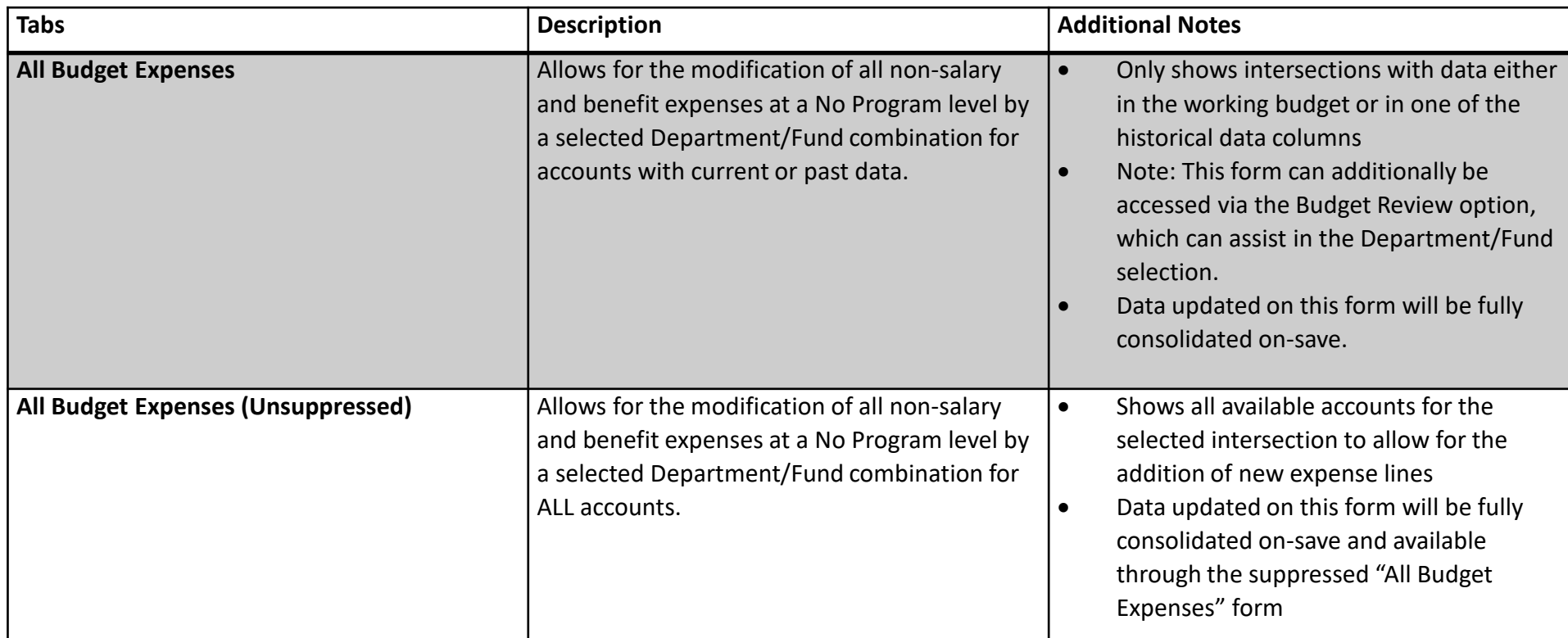

#### **BUDGET OPEX AND REVENUE**

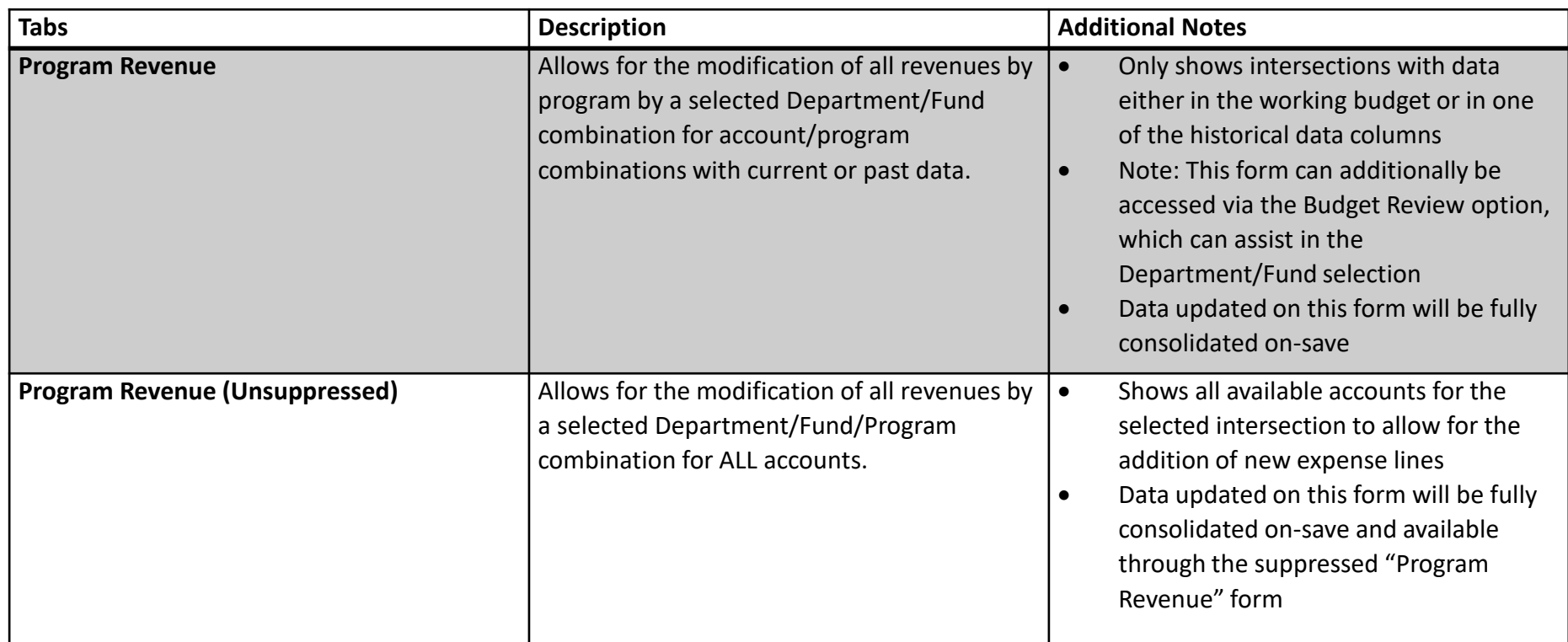

## **Budget Other Compensation**

### **BUDGET OTHER COMPENSATION**

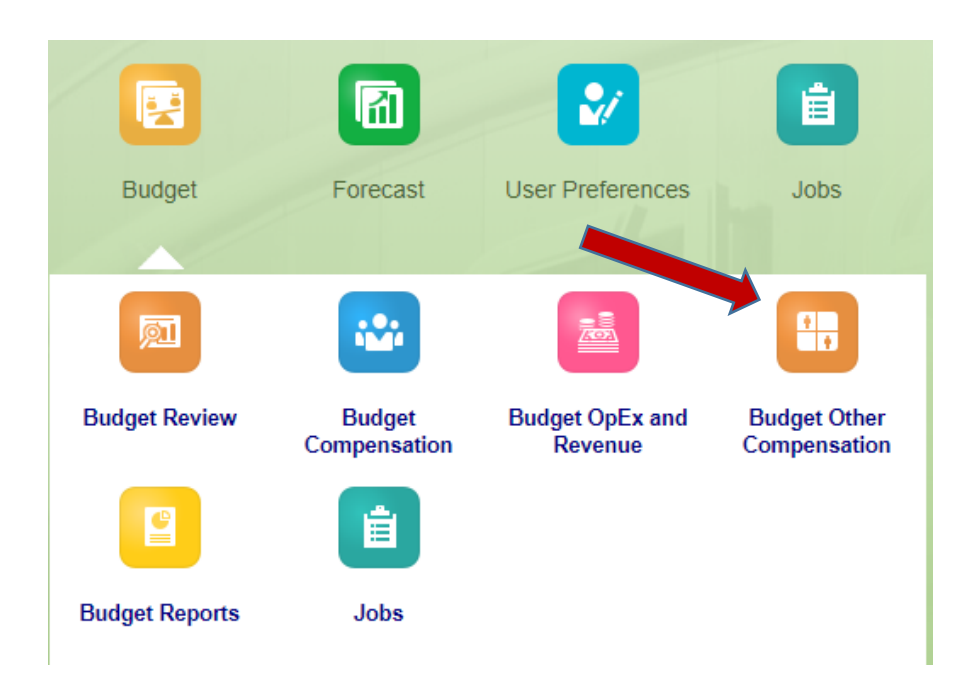

#### • **Budget Other Compensation**

• Contains the remaining compensation processes outside of single incumbents, including pools and natural accounts (i.e. overtime)

Note: Entries in this process will utilize the 30-minute schedule to update data in the "Budget Review" section

### **BUDGET OTHER COMPENSATION**

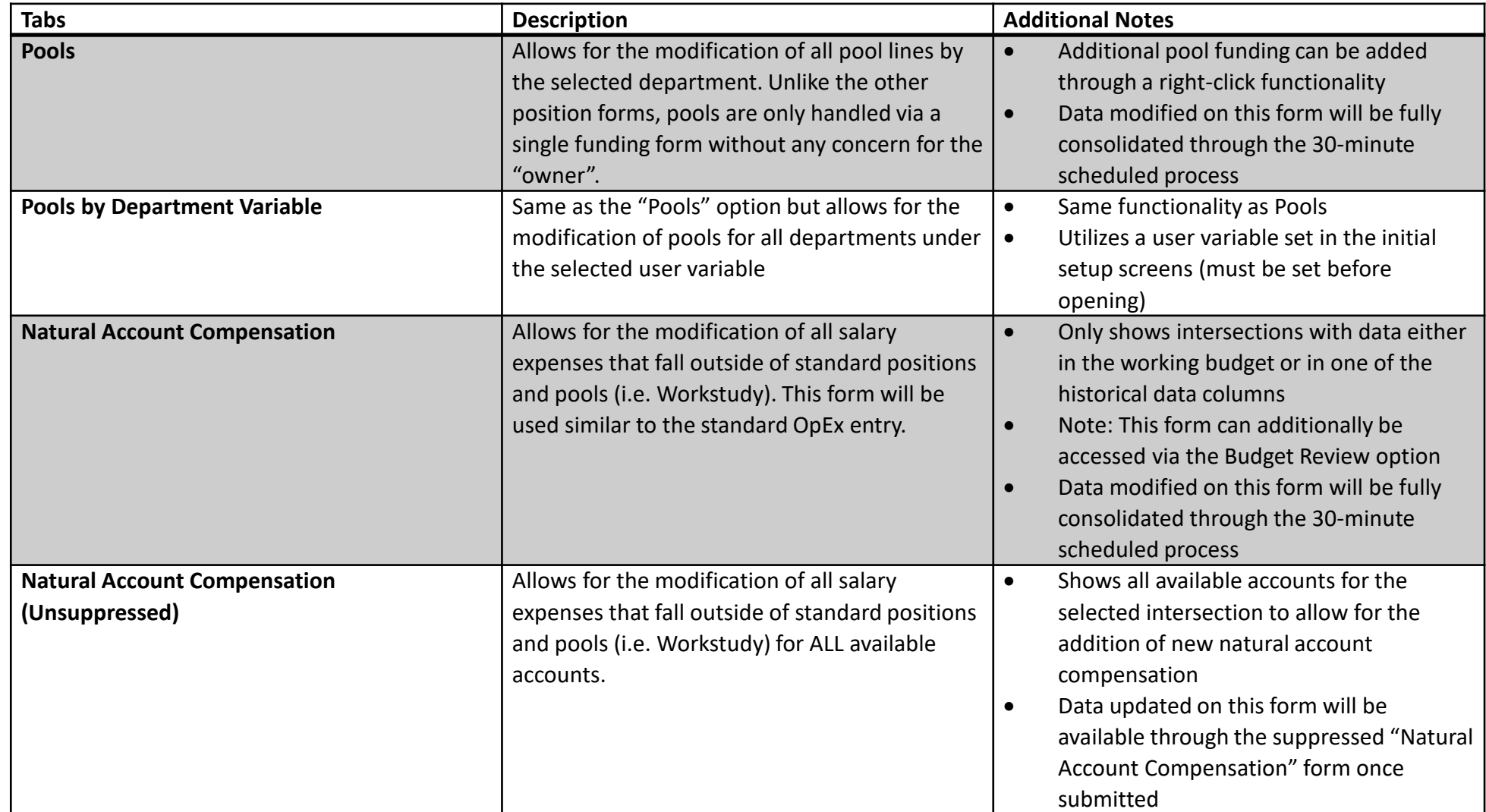

# **Budget Reports**

#### **BUDGET REPORTS**

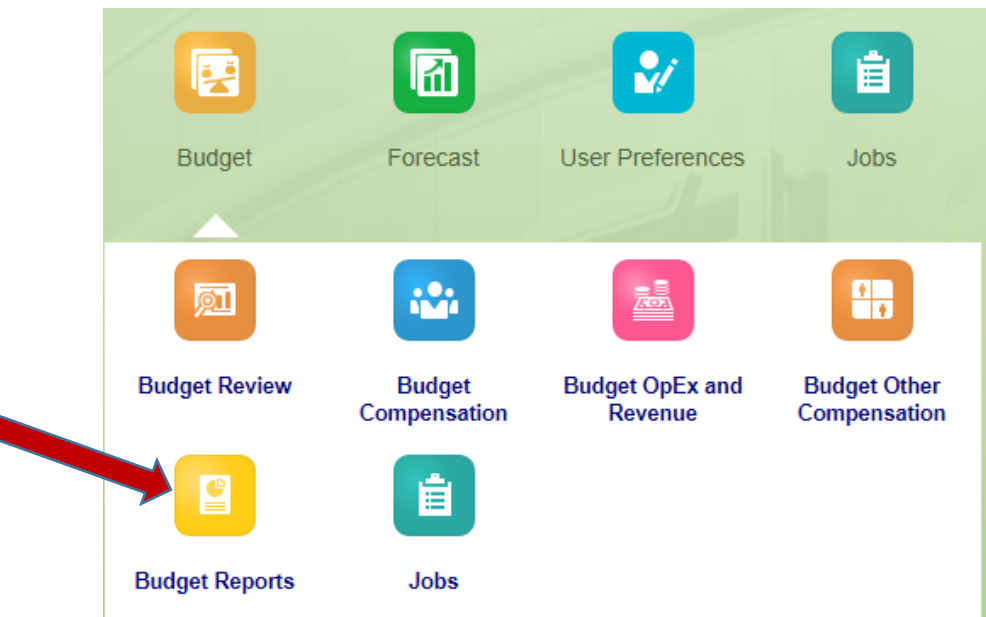

#### • **Budget Reports**

- Contains financial reports to offer canned, formatted reports
- Note: These reports are meant to be quick, formatted reports that can be opened in PDF, HTML, or Excel; they are NOT meant to act as interactive dashboards nor as "launch forms" similar to those in "Budget Review"

#### **REPORTS**

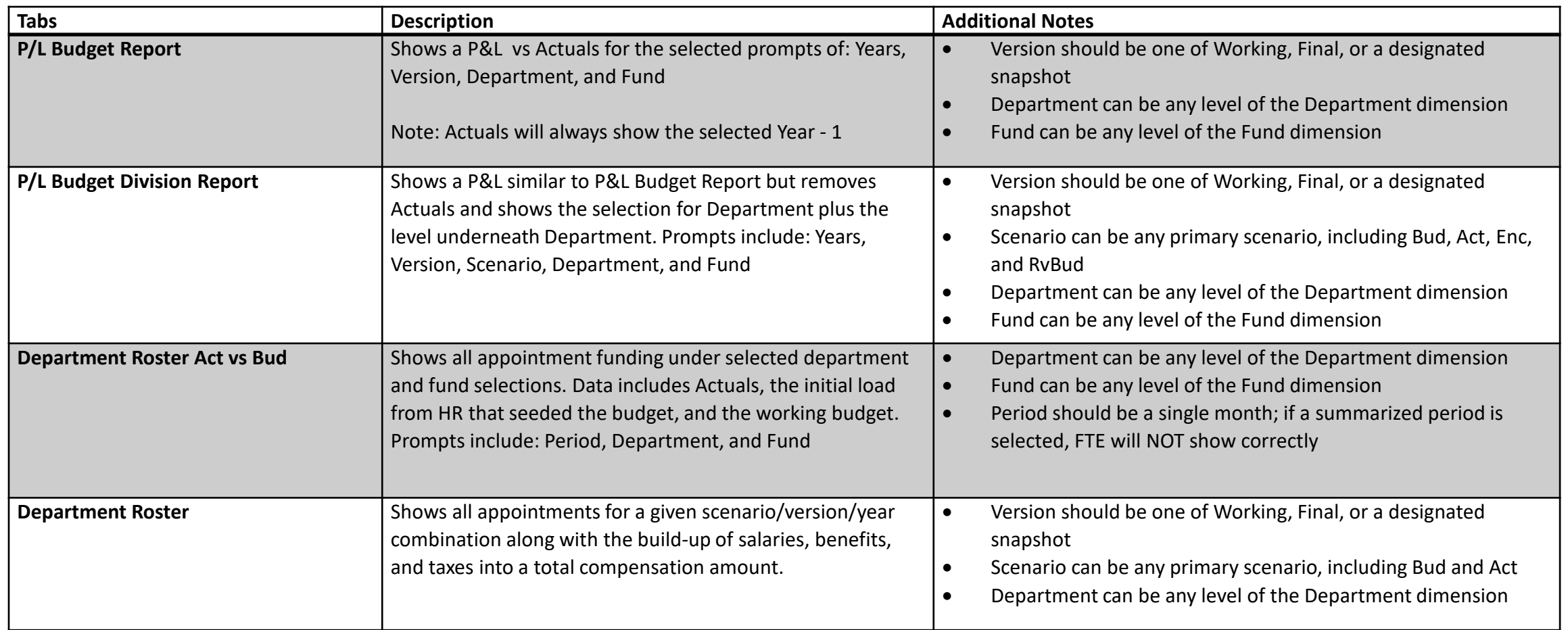

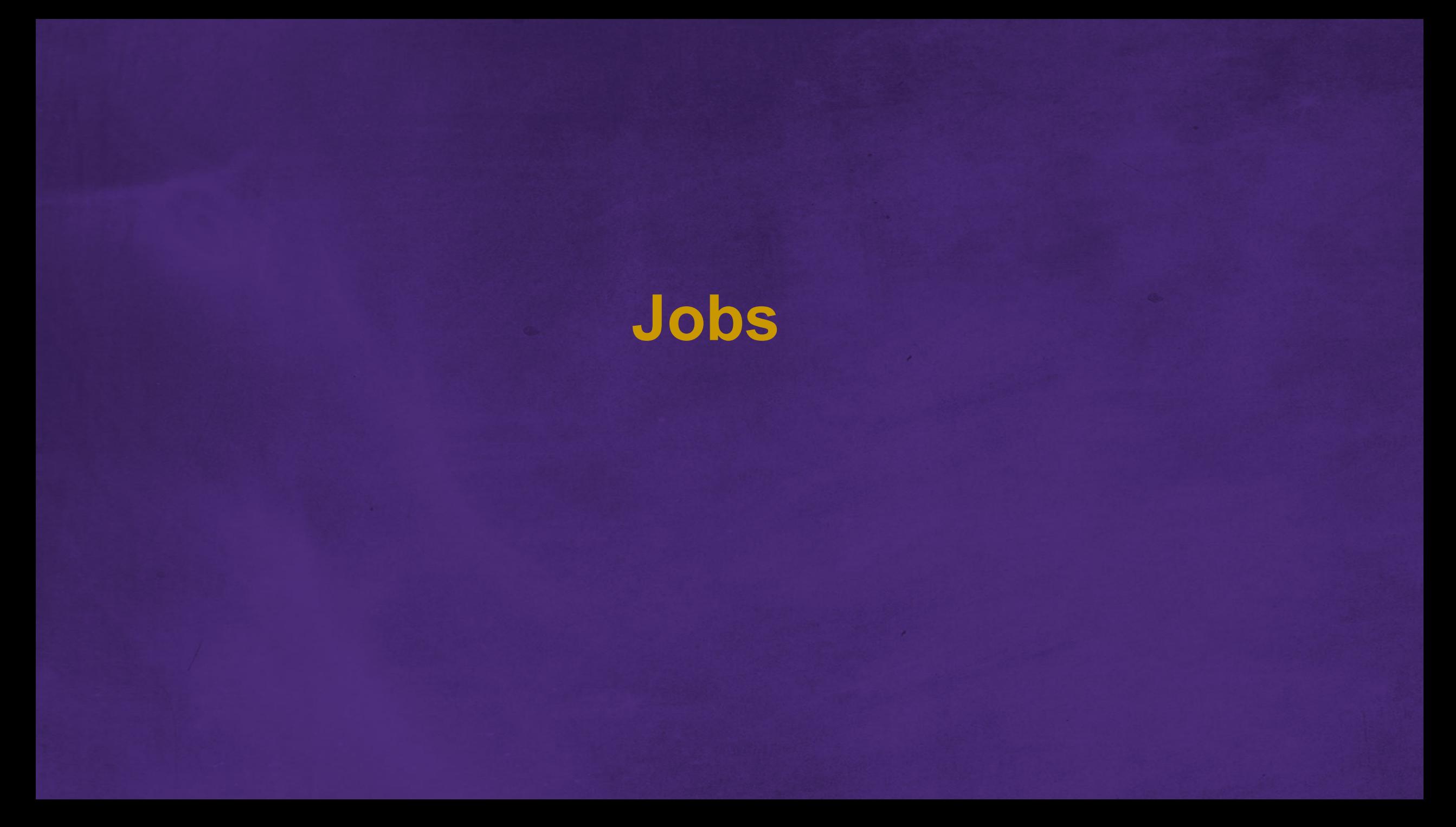

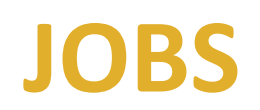

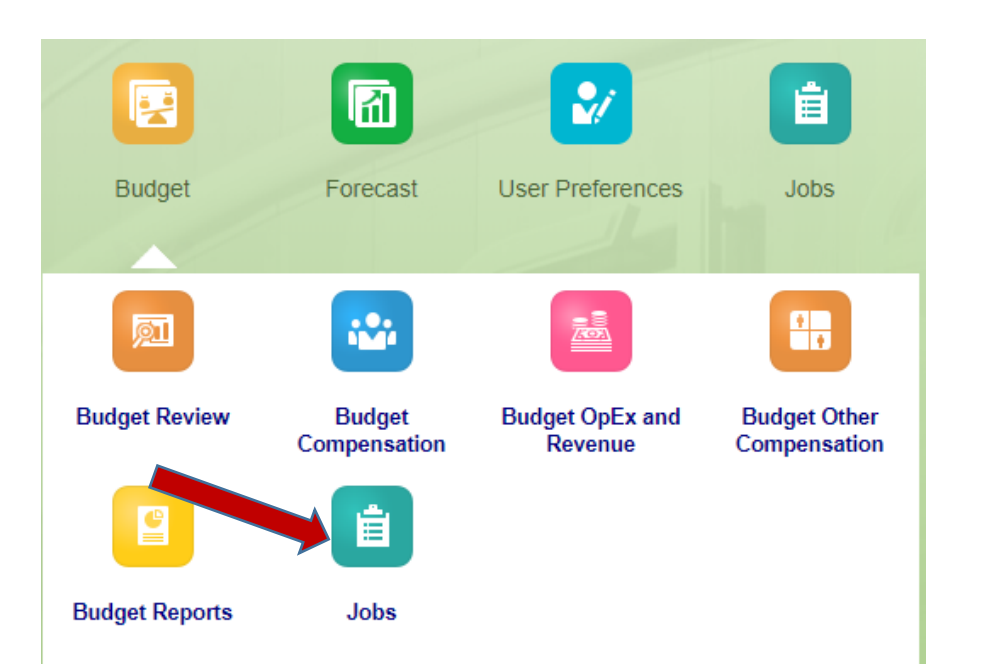

• **Jobs**

• Tracks all calculations that have been run by each individual user, allowing each user to refer back to prior jobs that have been run in the case of failure or reminder

Note: Job history will be cleared after approximately a week

## **Next Steps**

**Q & A**

#### **NEXT STEPS**

- Q&A Sessions begin in March
- Budget Calendar: May 15<sup>th</sup> 5PM PST, SF\_PBCS closed for input